### نم VLAN تاكبش نيب هيجوتلا نيوكت Series 300 رادملا لوحملا ىلع 300 ةقبطلا Ï

## فدهلا

ىلع 3 ةقبطلا نم VLAN تاكبش نيب هيجوتلI نيوكت وه دنتسملI اذه نم فدهلI 300. تالوحم i,

## قيبطتلل ةلباقلا ةزهجألا

300 ةلسلسلا نم تالوحملا·

# لءصفت لاب ءارجإل

ةيساسألا تابلطتملا

ةيفيك لوح ةيفاضإ تامولءم ىلع لوصحلل 3. ةقبطلا ةزيم نيكمت نم دكأت .1 عوجرل| يجري ،مدقأ رادصإ وأ 1.2.7.76 تباثل| جمانربل| رادص| يف 3 ةقبطل| عضو نيككمت ،<br>،ةقحال0ا ةتباثال التاجلاعملل ةبسن0اب <u>SX300. 3 ةقبطا اعضو نيوكت ةيفيك</u> ىلإ [.Switches Series 300 SG/SF تالوحم ىلع 3 ةقبطلا عضو ىلإ ليوحتلا](ukp.aspx?vw=1&articleid=5073) ىلإ عوجرلا ىجري

.ةنوكم VLAN ةكبش نم رثكأ كيدل نأ نم دكأت 2.

#### VLANs تقلخ Ī

.VLAN قلخي<ةرادإ VLAN راتخي نأ نراق gui حاتفملا تلمعتسا 1. ةوطخلا

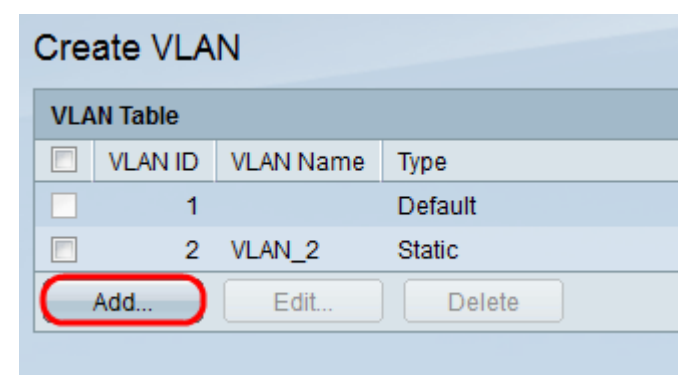

.VLAN تاملءم لخدأو ةديدج VLAN ةكبش ءاشنإل **ةفاض إ** قوف رقنا .2 ةوطخلا

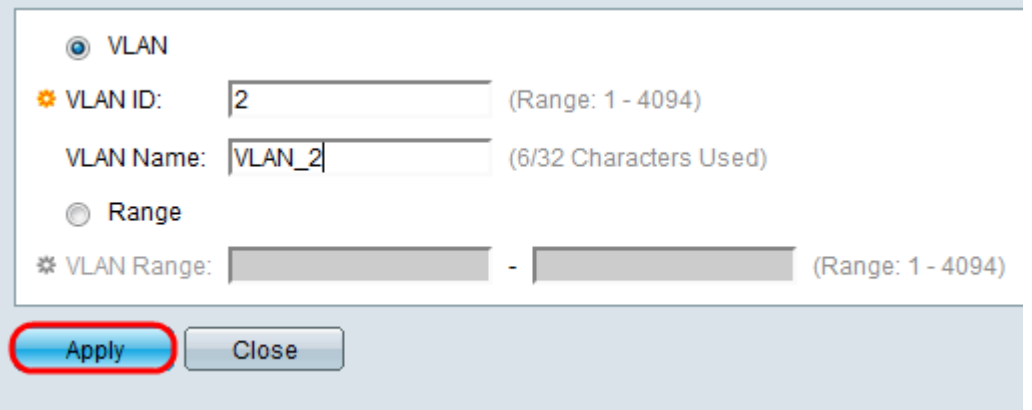

ررك .ةمولعم VLAN لا تلخدو رز يكلسال VLAN قيقدت ديحو VLAN فيضي نأ 3. ةوطخلا .ىرخأ VLAN تاكبش ءاشنإل ةوطخلا هذه

.VLAN ةكبش مقر — VLAN ةكبش فرعم·

.VLAN ةكبش فصو — VLAN ةكبش مسا·

.IP ناونع قاطن لاخدإو VLAN ةكبش صحف **قاطن ويدار** رز نم قاطن ةفاضإل .4 ةوطخلI

.VLAN ةكبش ماقرأ قاطن — (VLAN (ةيرهاظلا ةيلحملا ةكبشلا قاطن·

.ظفحلل **قيبطت** قوف رقنا .5 ةوطخلI

#### VLAN ةكبشل ذفنم صيصخت

.VLAN ىلإ ءانيم<ةرادإ VLAN راتخي نأ نراق gui حاتفملا تلمعتسا 1. ةوطخلا

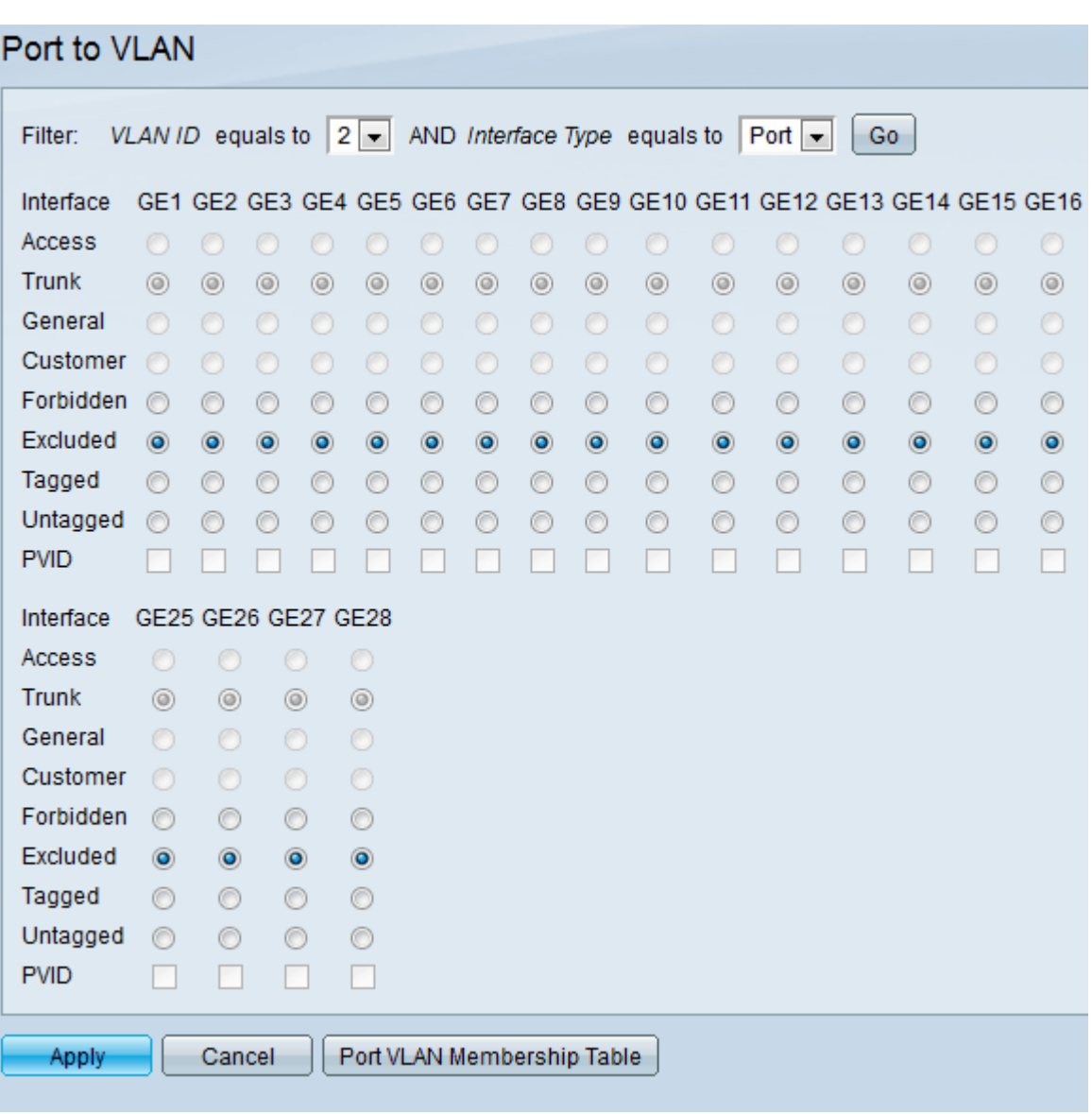

نراق نم عون نراقو بناج ىلإ ناليم ةمئاق id VLAN لا نم مقر id VLAN لا ترتخأ 2. ةوطخلا .ةمئاق عون

.ددحملا ذف $\sim$ ملل VLAN ةكبش ةيوضع ةلاح ىلء عالطالل ل $\mathsf{U}$ قتن قوف رقنا 3. ةوطخل

.ءاقتنالا رارزأ نم ةهجاولا عون نم رتخأ 4. ةوطخلا

.ديحو VLAN نم وضع untagged نراقلا — Access·

.VLAN tagged صاخ نم وضع سيل نراقلا — ةطنش·

وأ ةدحاو زييمت تامالع الب وأ زييمتلا تامالع تاذ VLAN ةكبش ةهجاولا معدت — ةماع· .رثكأ

ظفحلل قيبطت قوف رقنا 5. ةوطخلا

### VLAN تاكبش نيب هيجوتلا نيوكت

ة**رادإلIP>I نيوكت** رتخأ لوحملل (GUI) ةيموسرلI مدختسملI ةهجاو مدختسأ 1. ةوطخلI 4.IPv ةهجاو تاحفص حتف متي 4.IPv ةهجاو < IP تاهجاوو

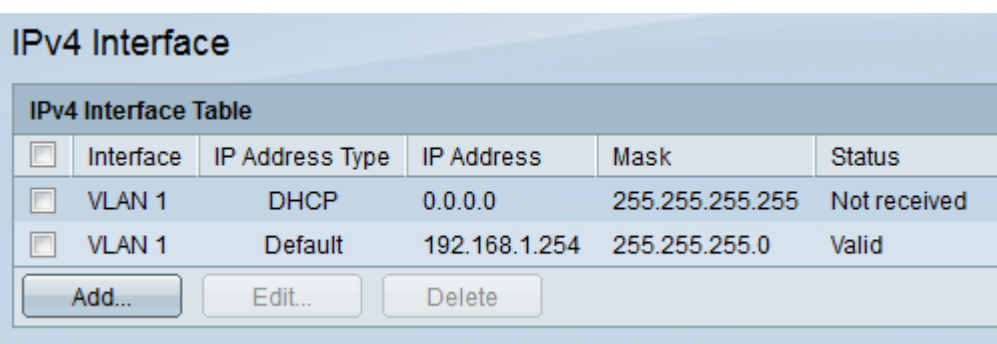

.VLANs ل ناونع نيءي نأ **فيضي** ةقطقط .2 ةوطخلا

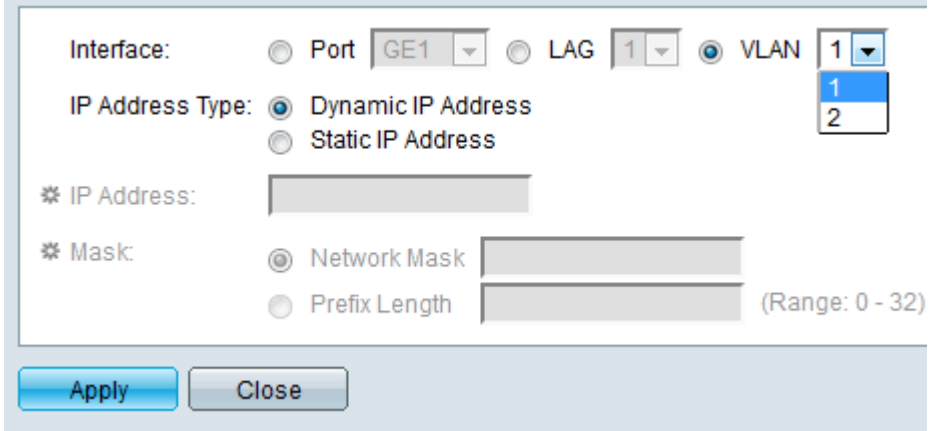

.ةلدسنملا ةمئاقلا نم VLAN ةكبش فرعم مقر ددحو **VLAN ةكبش** نم ققحت .3 ةوطخلا

.VLAN تاكبشل IP ناونع صيصختب مق 4. ةوطخلا

.IP ناونع نييعت ةيفيك — IP ناونع عون·

.DHCP ل يكيمانيدلا IP ناونع نييعت — يكيمانيد IP ناونع -

.ايودي نوكم IP ناونع نييعت — يكيتاتسإ نكاس IP ناونع -

.ظفحلل **قيبطت** قوف رقنا5. ةوطخلI

ةمجرتلا هذه لوح

ةي الآل المادة النام ستن عن البان تم مادخت من النقتان تال آل تونيا تا التي تم ملابات أولان أعيمته من معت $\cup$  معدد عامل من من ميدة في ميدة أن على ميدين في المعامل م امك ققيقا الأفال المعان المعالم في الأقال في الأفاق التي توكير المعامل المعامل Cisco يلخت .فرتحم مجرتم اهمدقي يتلا ةيفارتحالا ةمجرتلا عم لاحلا وه ىل| اًمئاد عوجرلاب يصوُتو تامجرتلl مذه ققد نع امتيلوئسم Systems ارامستناه انالانهاني إنهاني للسابلة طربة متوقيا.